**Tipify** Func - 6/20/2019 – Page **<sup>1</sup>** of **<sup>16</sup>** Copyright © 2013-2019 Intellastar All rights reserved

Preliminary

# Func

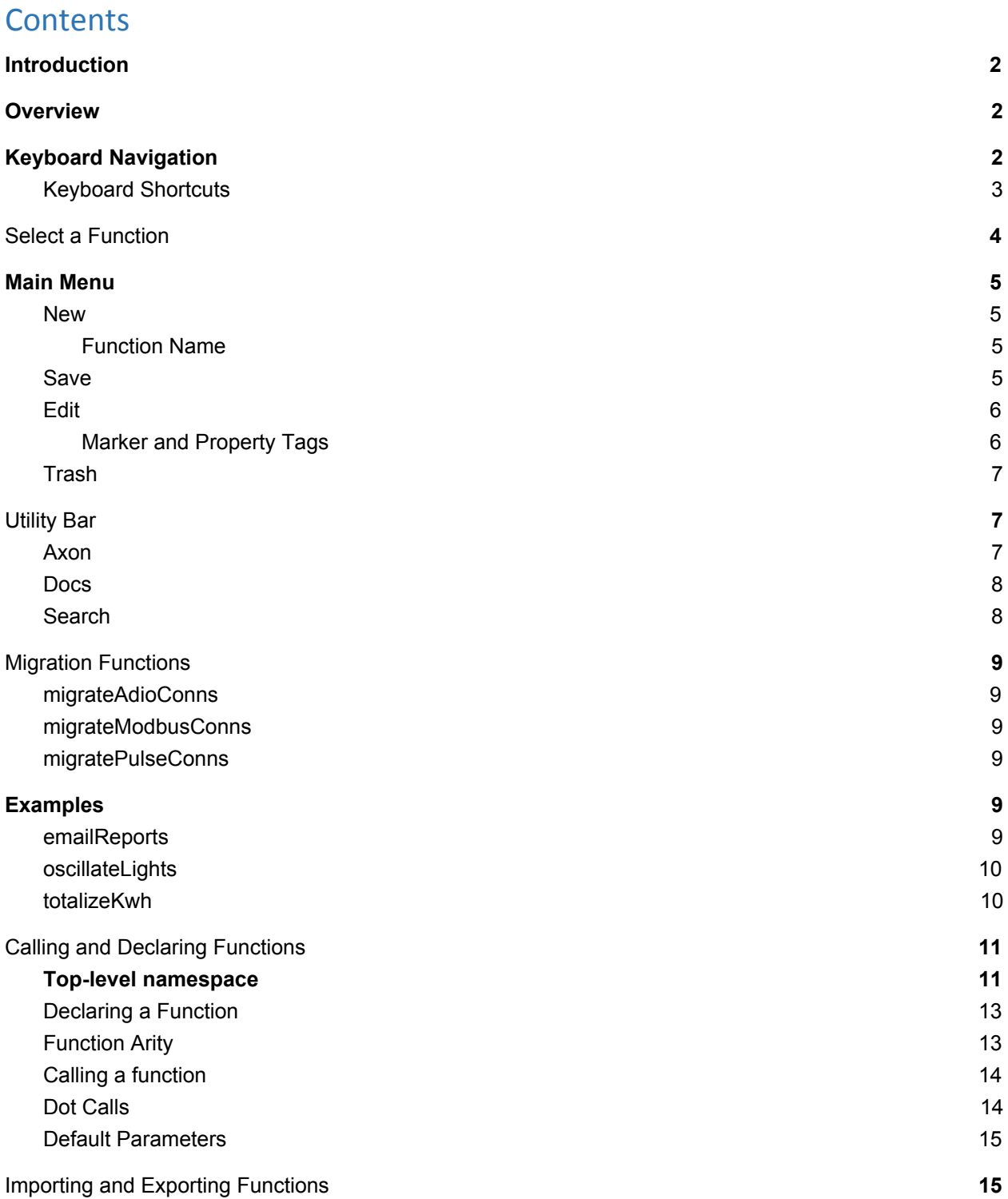

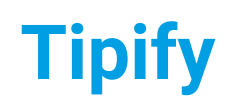

**Tipify** Func - 6/20/2019 – Page **<sup>2</sup>** of **<sup>16</sup>** Copyright © 2013-2019 Intellastar All rights reserved

Preliminary

### **[Reference](#page-15-0) [16](#page-15-0)**

# <span id="page-1-0"></span>**Introduction**

This is an introduction to the Func app in Tipify™. It allows you to create Axon Functions that can be reused.

# <span id="page-1-1"></span>**Overview**

After you login to InferStack™, you will be presented with the Home screen. Select Func to start the app.

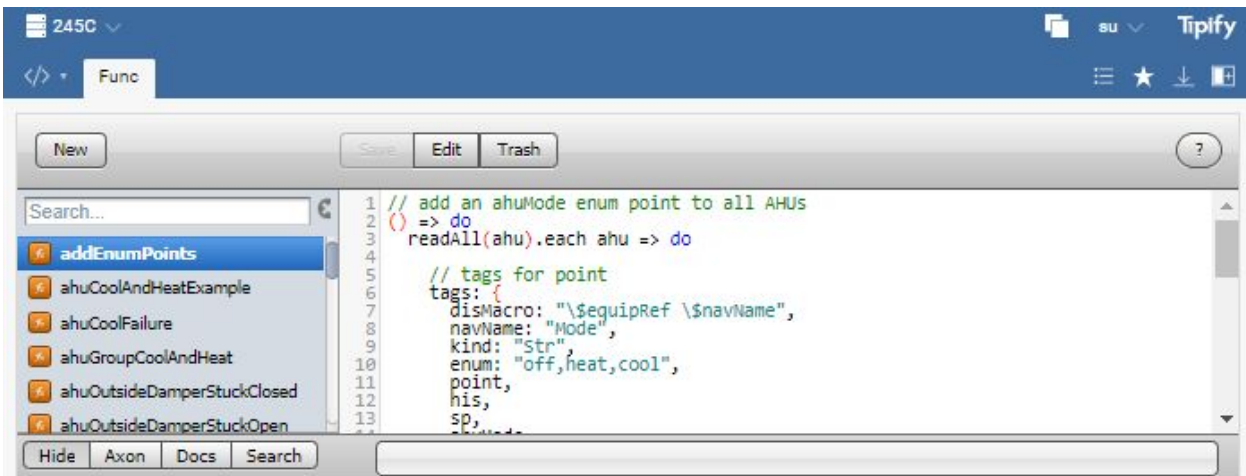

Func app includes a list of Functions on the left and a Main Menu across the top. There is a utility bar at the bottom that provides access to Axon, Docs, or Search.

# <span id="page-1-2"></span>Keyboard Navigation

There is a help button to the right ( $\bigcirc$ )which shows all the keyboard shortcuts.

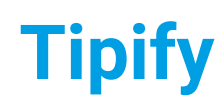

**Tipify** Func - 6/20/2019 – Page **<sup>3</sup>** of **<sup>16</sup>** Copyright © 2013-2019 Intellastar All rights reserved

Preliminary

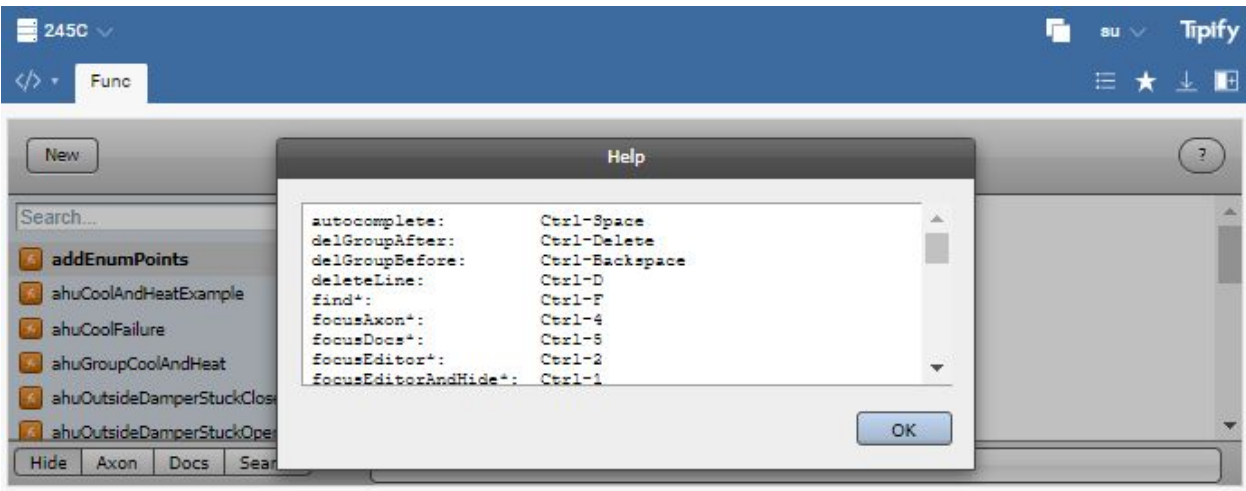

# <span id="page-2-0"></span>Keyboard Shortcuts

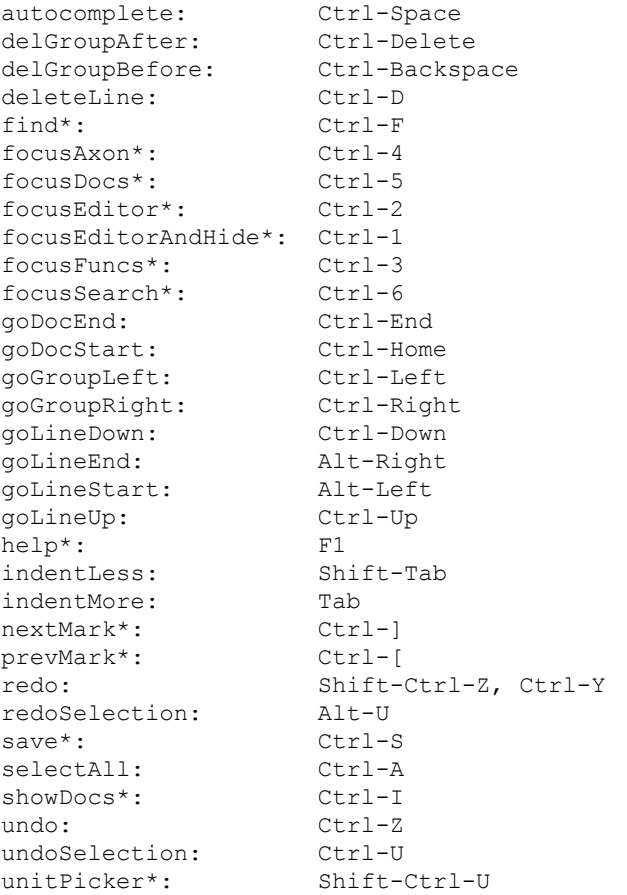

\* Denotes application level commands versus editor specific commands

**Tipify** Func - 6/20/2019 – Page **<sup>4</sup>** of **<sup>16</sup>** Copyright © 2013-2019 Intellastar All rights reserved

**Preliminary** 

We've put a lot of work into allowing full navigation strictly by the keyboard. For example use Ctrl+F to search.

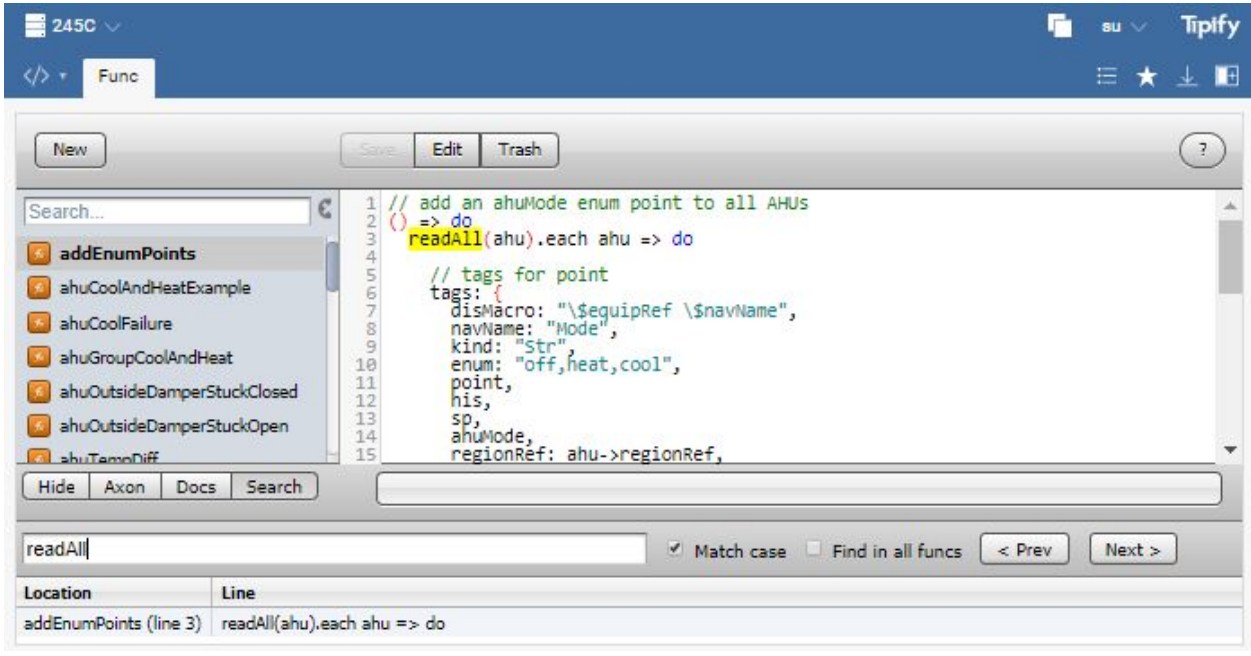

When you are done you can use Ctrl+1 to focus back to the editor and hide the search bar.

# <span id="page-3-0"></span>Select a Function

You can select a function by pressing the name in the left column.

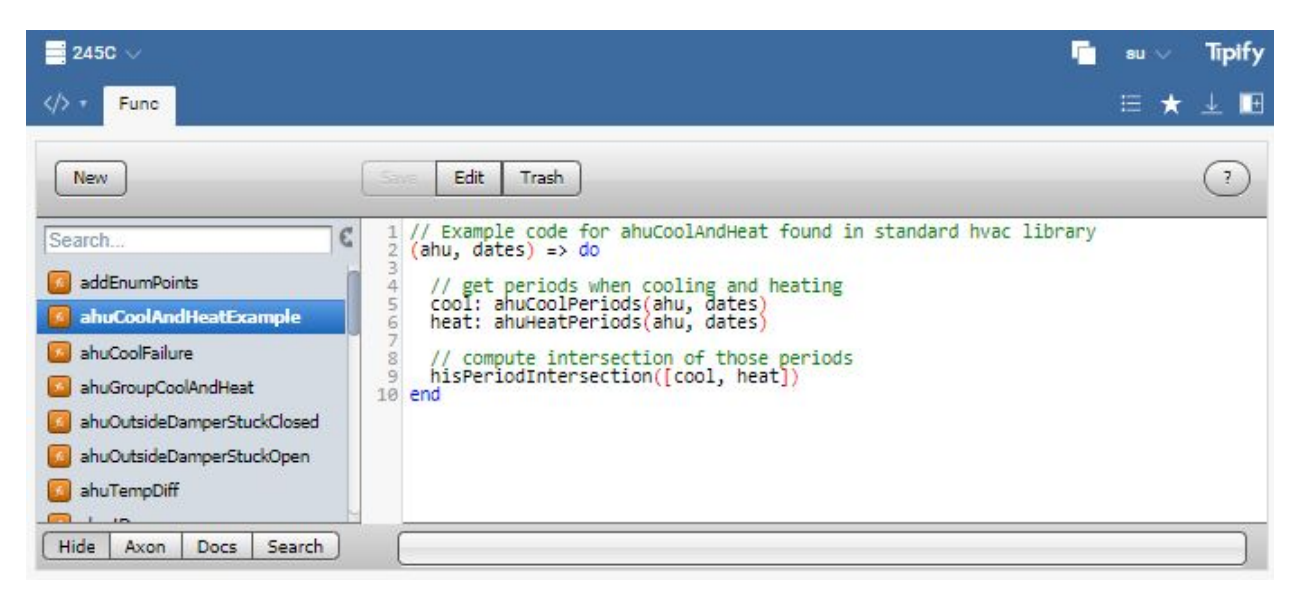

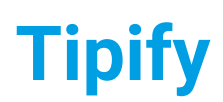

**Tipify** Func - 6/20/2019 – Page **<sup>5</sup>** of **<sup>16</sup>** Copyright © 2013-2019 Intellastar All rights reserved

**Preliminary** 

# <span id="page-4-0"></span>Main Menu

The Main Menu includes New, Save, Edit and Trash.

# <span id="page-4-1"></span>New

Press New to create a new function. Type a name for your function and press OK. It is created with a "Hello World!" application.

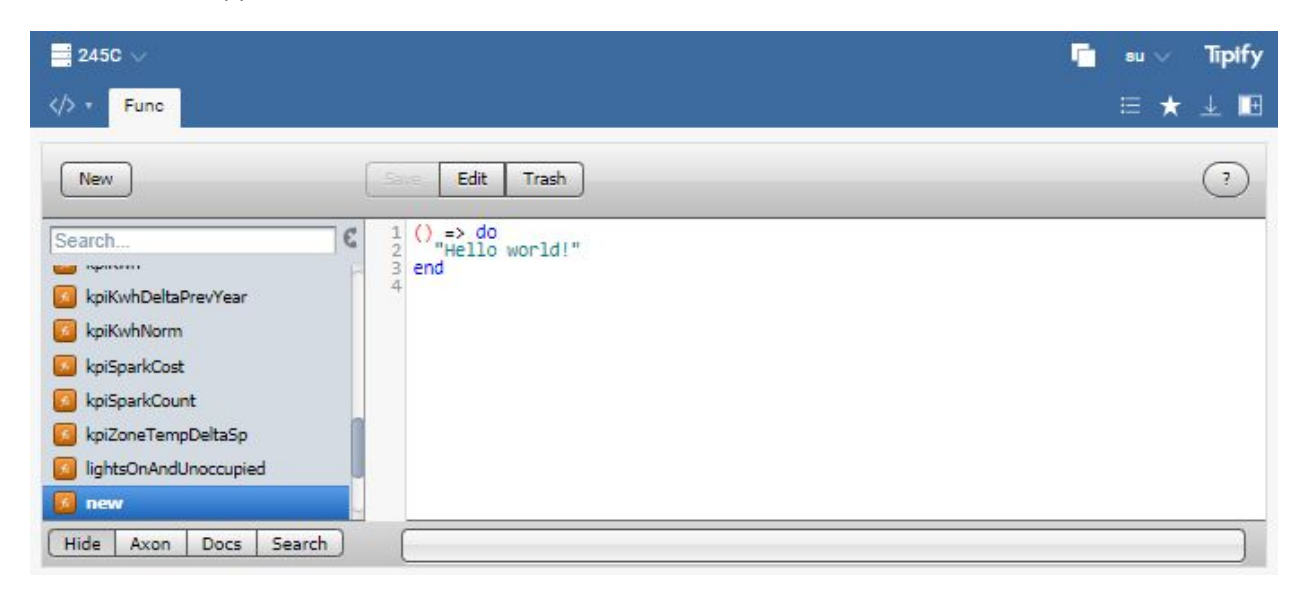

## <span id="page-4-2"></span>Function Name

Functions must follow standard rules for naming. Programmatic names use camelCaseNaming as follows:

- $\bullet$  first char must be ASCII lower case letter:  $a z$
- rest of chars must be ASCII letter or digit:  $a z$ ,  $A z$ ,  $0 9$ , or

See Naming Reference at [https://skyfoundry.com/doc/docSkySpark/Folio#naming.](https://skyfoundry.com/doc/docSkySpark/Folio#naming)

## <span id="page-4-3"></span>Save

Once you make any changes to the content of your function, the Save button will be enabled in the menu bar to save your changes. Press another function to discard your changes.

**Tipify** Func - 6/20/2019 – Page **<sup>6</sup>** of **<sup>16</sup>** Copyright © 2013-2019 Intellastar All rights reserved

Preliminary

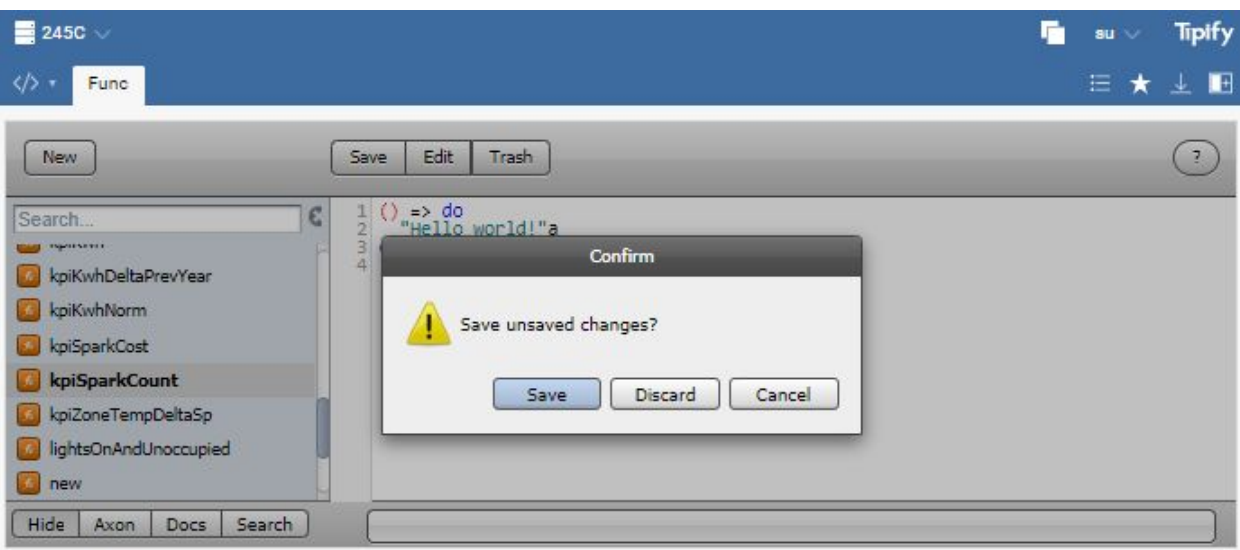

# <span id="page-5-0"></span>Edit

Select a function and press Edit to make changes to the name or tags.

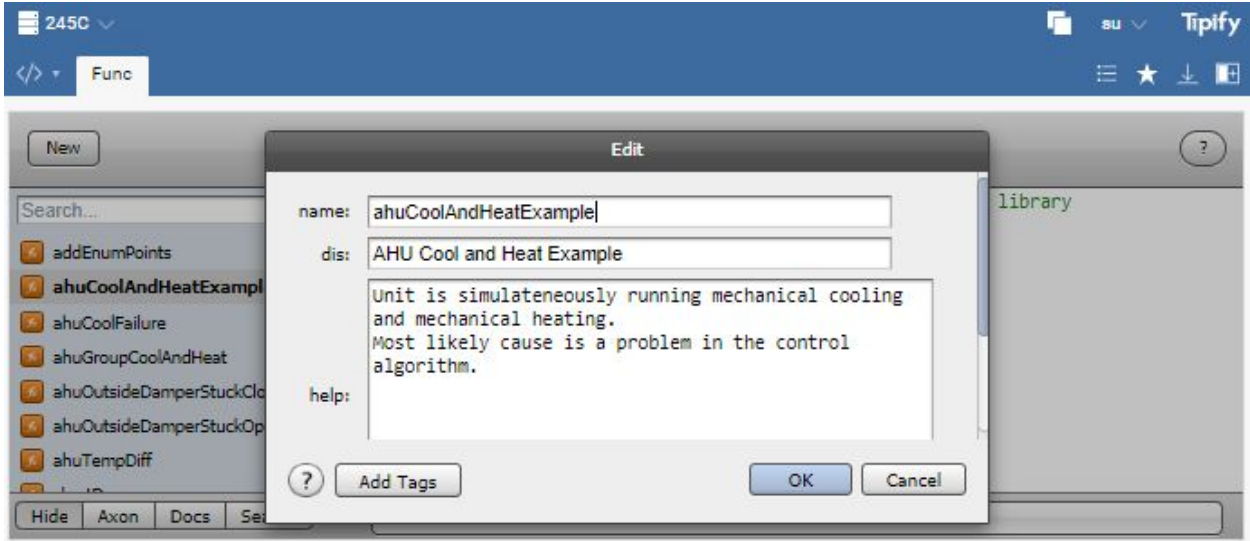

# <span id="page-5-1"></span>Marker and Property Tags

You can add any marker or property tags by pressing Add Tags.

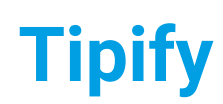

**Tipify** Func - 6/20/2019 – Page **<sup>7</sup>** of **<sup>16</sup>** Copyright © 2013-2019 Intellastar All rights reserved

Preliminary

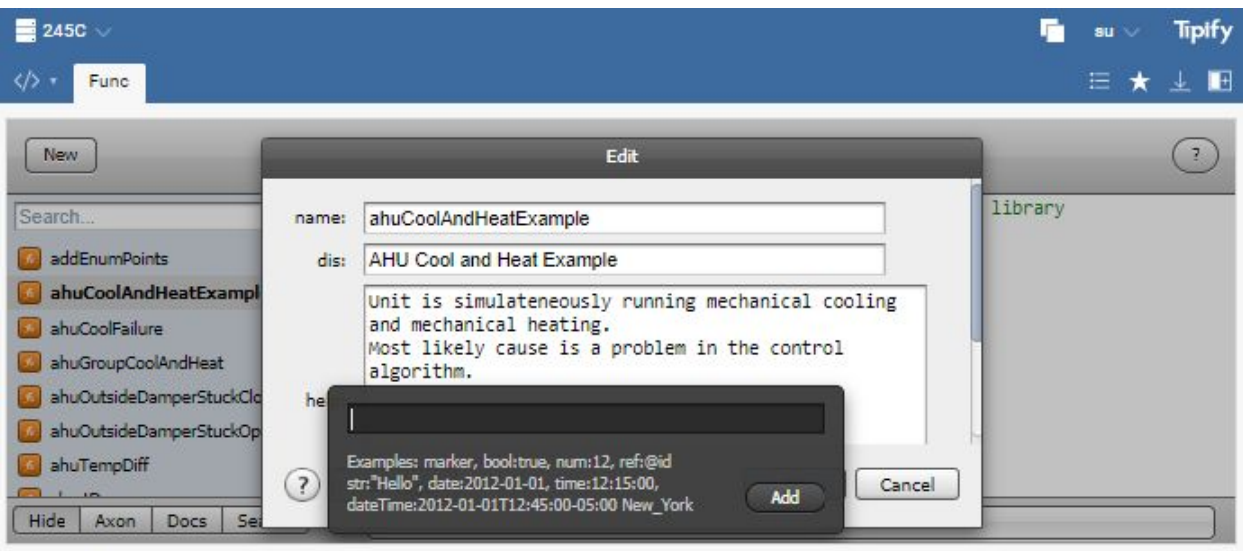

# <span id="page-6-0"></span>**Trash**

Trash allows you to delete a Function. Select one in the left pane and press Trash.

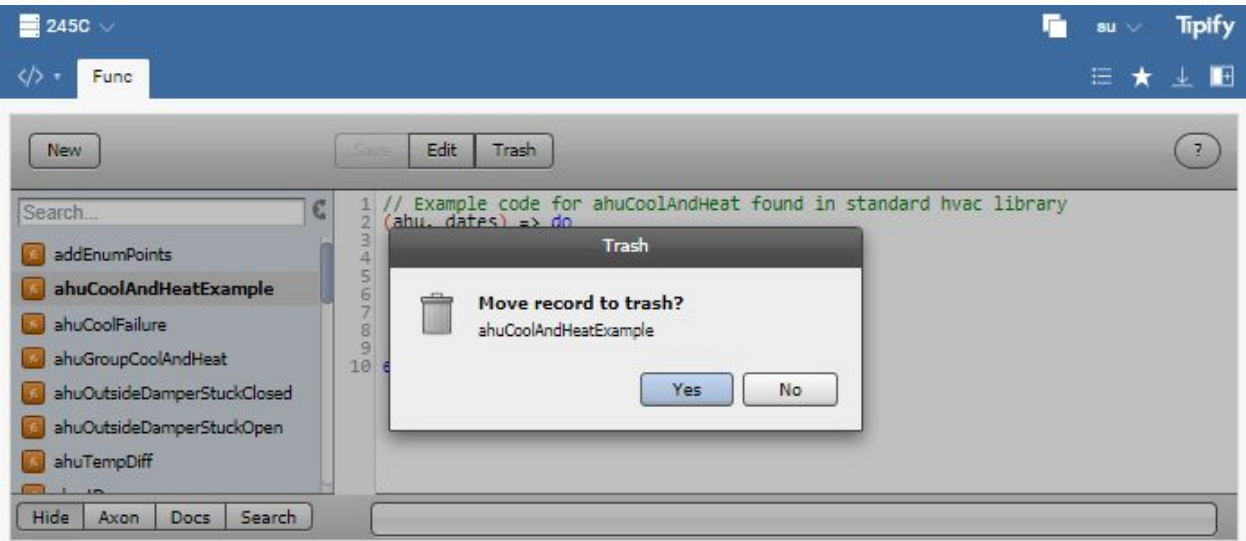

# <span id="page-6-1"></span>Utility Bar

The bottom of the FuncApp provides a utility bar that you can open to enable new features: Axon, Docs, or Search. Note that the save error message has been moved to the bottom too.

### <span id="page-6-2"></span>Axon

Axon allows you to make Axon requests while in the Func app.

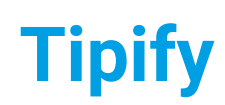

**Tipify** Func - 6/20/2019 – Page **<sup>8</sup>** of **<sup>16</sup>** Copyright © 2013-2019 Intellastar All rights reserved

Preliminary

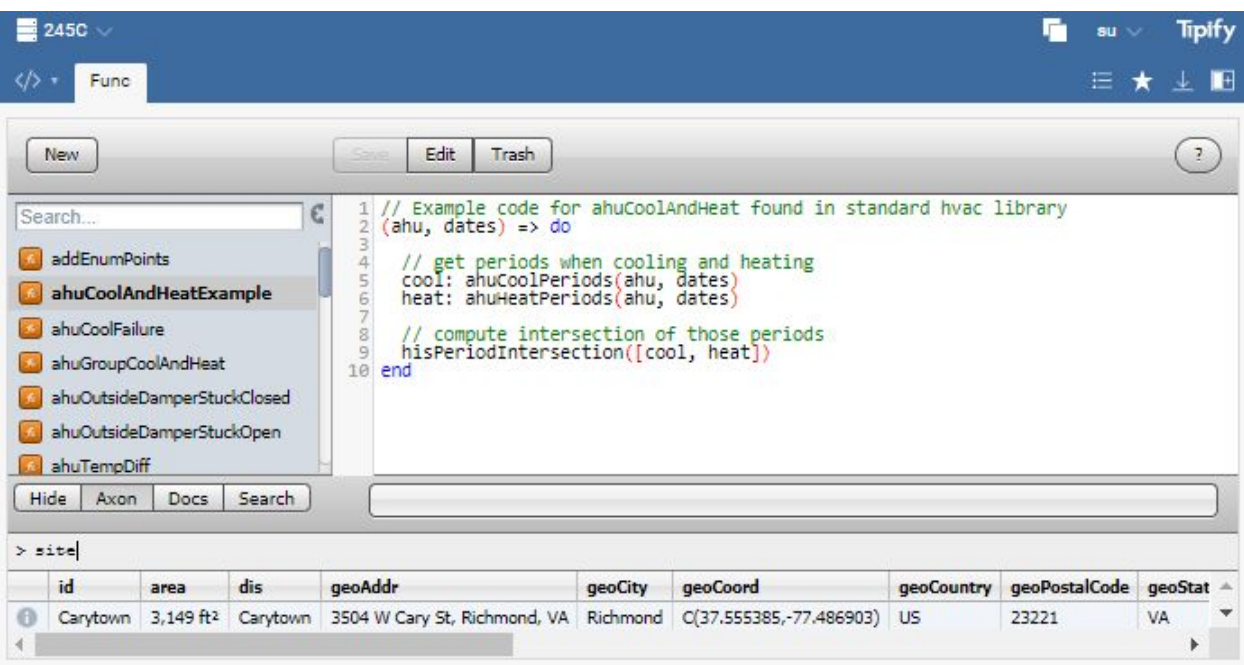

### <span id="page-7-0"></span>**Docs**

Docs provides access to reference information within the Func app.

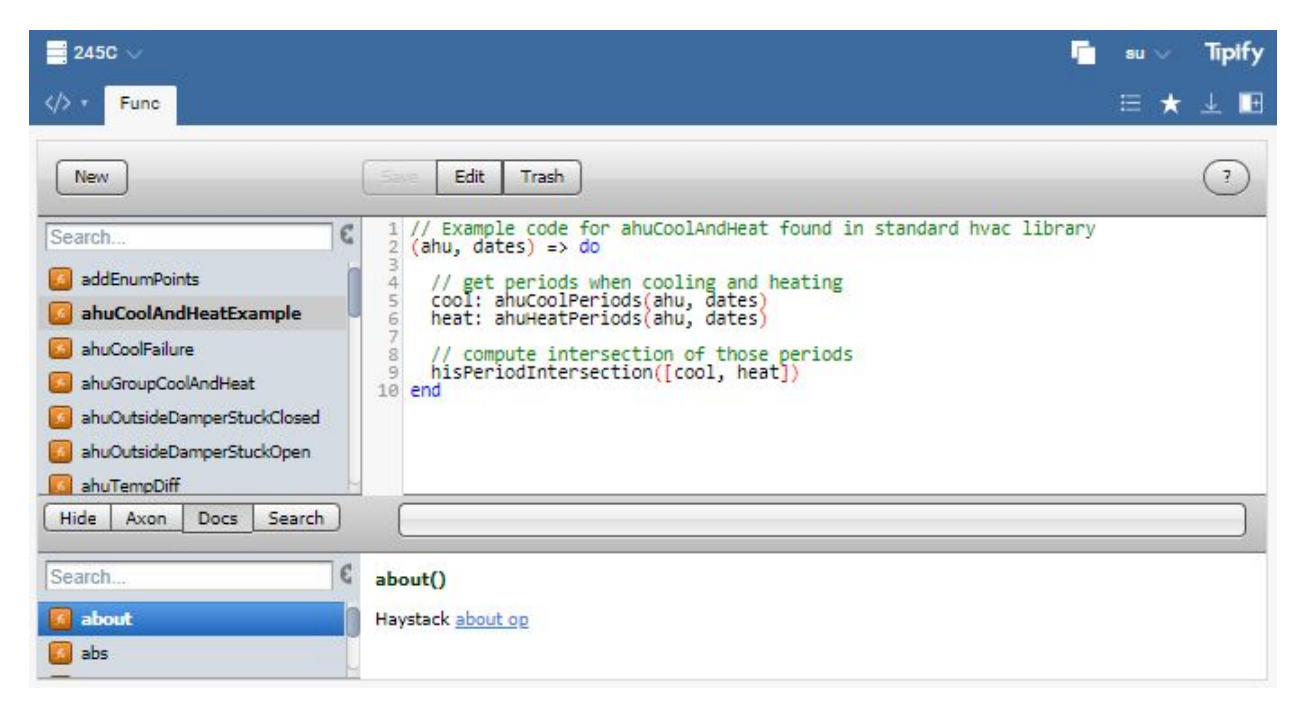

# <span id="page-7-1"></span>**Search**

Search allows you to find text in the current or all funcs.

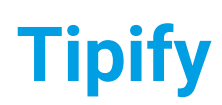

**Tipify** Func - 6/20/2019 – Page **<sup>9</sup>** of **<sup>16</sup>** Copyright © 2013-2019 Intellastar All rights reserved

**Preliminary** 

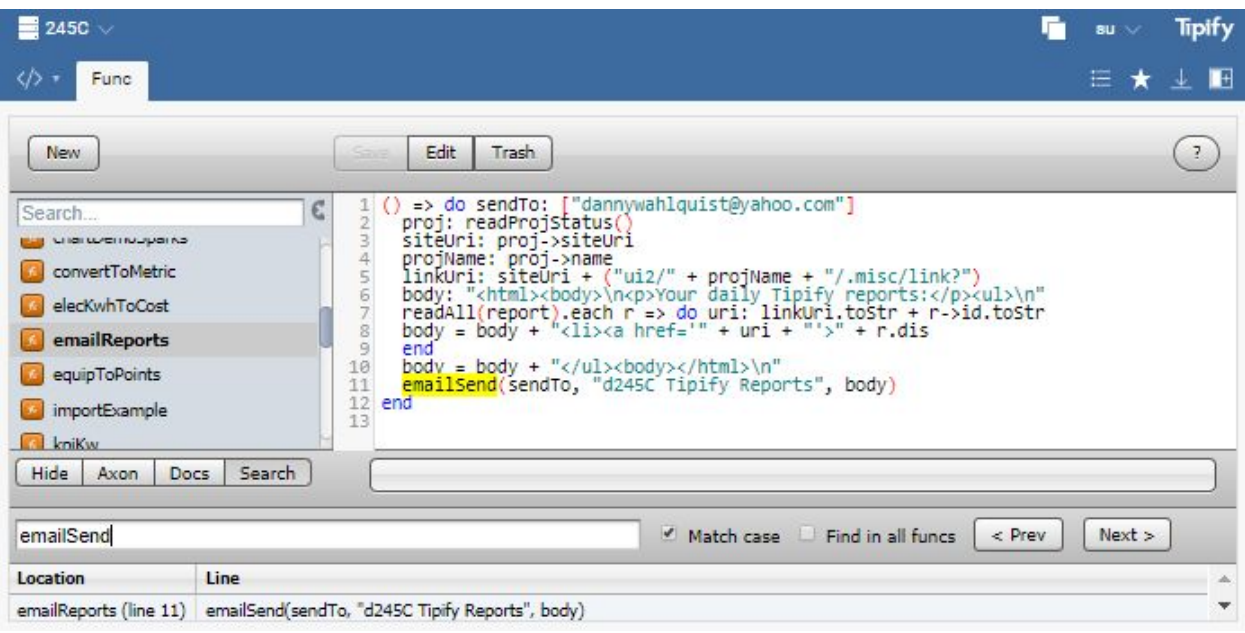

# <span id="page-8-0"></span>Migration Functions

Three migration functions are provided. These are used after migration from R2 to complete the appropriate connectors.

## <span id="page-8-1"></span>migrateAdioConns

<span id="page-8-2"></span>This migrates adio connectors to pulse connectors.

### migrateModbusConns

<span id="page-8-3"></span>This add the serial baud rate to the modbus connector.

### migratePulseConns

<span id="page-8-4"></span>This migrates R2 pulse connectors.

# **Examples**

This is a collection of example functions that are provided as examples of what can be accomplished.

### <span id="page-8-5"></span>emailReports

This function emails links to the Reports.

```
() => do sendTo: ["dwahlquist@intellastar.com"]
 proj: readProjStatus()
 siteUri: proj->siteUri
```
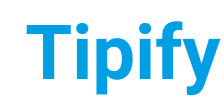

**Tipify** Func - 6/20/2019 – Page **<sup>10</sup>** of **<sup>16</sup>** Copyright © 2013-2019 Intellastar All rights reserved

**Preliminary** 

```
projName: proj->name
  linkUri: siteUri + ("ui2/" + projName + "/.misc/link?")
 body: "<html><br/>>body>\n<p>Your daily Tipify reports:</p>>>>>><ul>\n"
 readAll(report).each r => do uri: linkUri.toStr + r->id.toStr
      body = body + "<li><a href='" + uri + "'>" + r.dis
  end
 body = body + \sqrt{\frac{u}{x}} html>\n"
 emailSend(sendTo, "245GM Tipify Reports", body)
end
```
### <span id="page-9-0"></span>oscillateLights

This function demonstrates control by oscillating selected commandable points.

```
() \Rightarrow do
 pts: readAll(point and writable and kind == "Bool" and not rocker)
 pts.each pt => do
   if (pt.has("curVal")) do
     val: not pt->curVal
     log("info", "test", "update " + pt->name + " -> " + val)pointWrite(pt, val, 5, "oscillateLights func")
   else
     pointWrite(pt, true, 5, "init oscillateLights func")
   end
 end
```
### <span id="page-9-1"></span>totalizeKwh

Compute the total kWh consumed by a given meter over an interval of time.

```
/*
 Compute the total kWh consumed by a given meter over an interval of time:
    - meter: Dict for elec meter record
    - tsStart: DateTime of inclusive starting time
    - tsEnd: DateTime of exclusive ending time
    - returns: Number in kWh
*/
(meter, tsStart, tsEnd) => do
 // get kwh point for meter
 point: read(energy and equipRef == meter->id)
 // read history for date and get hourly rollup of kWh
 his: hisRead(point, tsStart.date .. tsEnd.date).hisRollup(sum, 1hr)
 // filter out the times outside of our start/end time
  filteredHis: findAll(his) r \Rightarrow tsStart \leq r->ts and r->ts \leq tsEnd
 // rollup the kWh for our filtered time period
 filteredHis.foldCol("v0", sum)
end
```
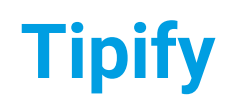

**Tipify** Func - 6/20/2019 – Page **<sup>11</sup>** of **<sup>16</sup>** Copyright © 2013-2019 Intellastar All rights reserved

Preliminary

# <span id="page-10-0"></span>Calling and Declaring Functions

# <span id="page-10-1"></span>Top-level [namespace](http://www.skyfoundry.com/doc/docSkySpark/Axon#top)

The top level namespace includes every record in database declared as a function. Extensions can also publish functions. Project based functions override and take priority over library functions.

You can see the project based functions in the Func app.

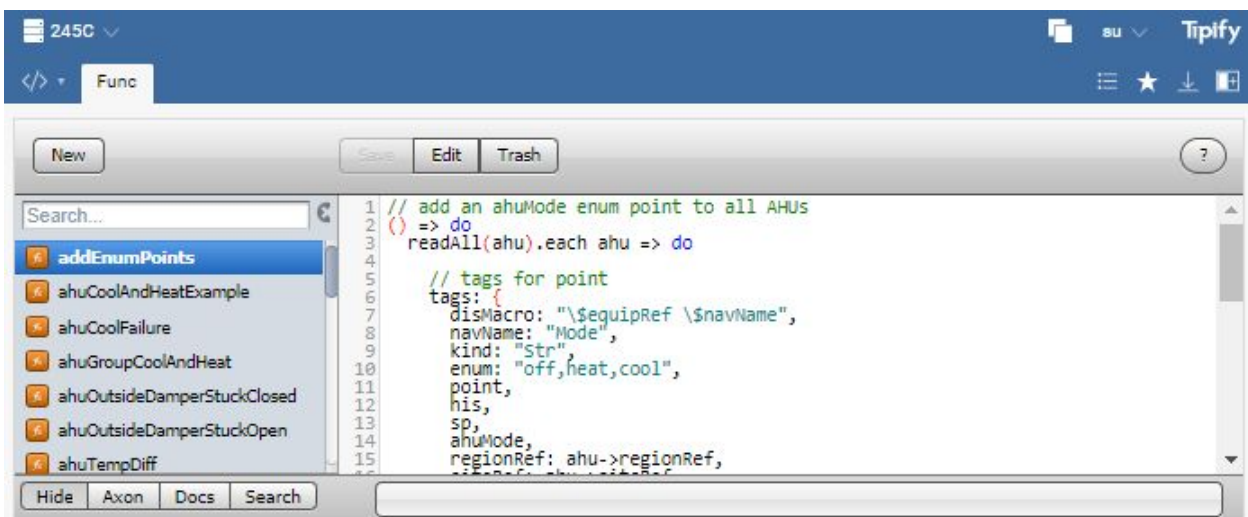

You can also see them by filtering on func in Folio or Tools - Shell.

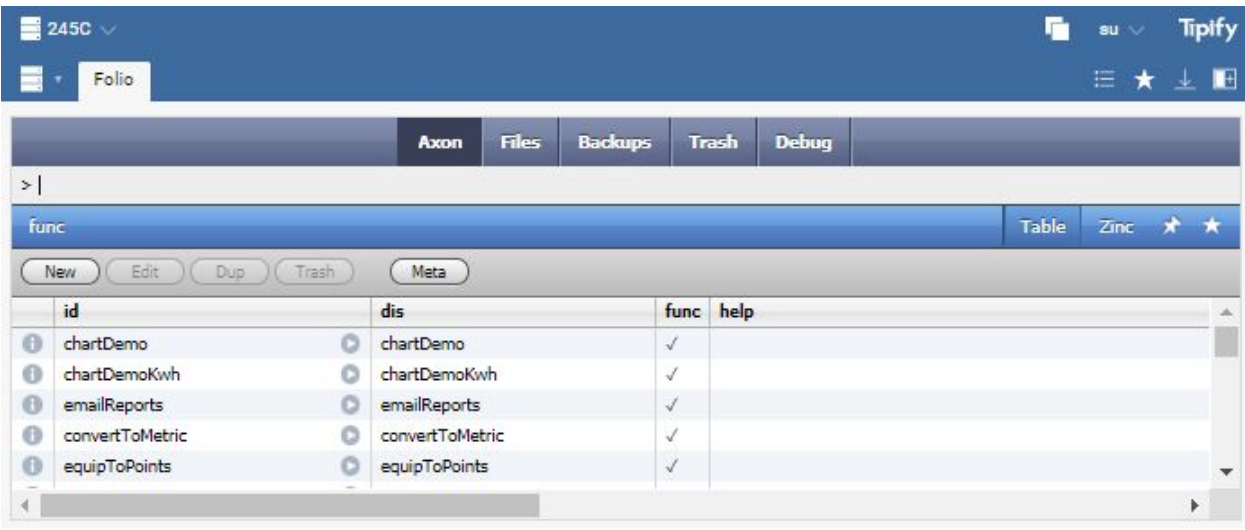

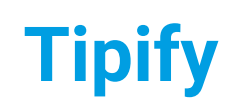

**Tipify** Func - 6/20/2019 – Page **<sup>12</sup>** of **<sup>16</sup>** Copyright © 2013-2019 Intellastar All rights reserved

Preliminary

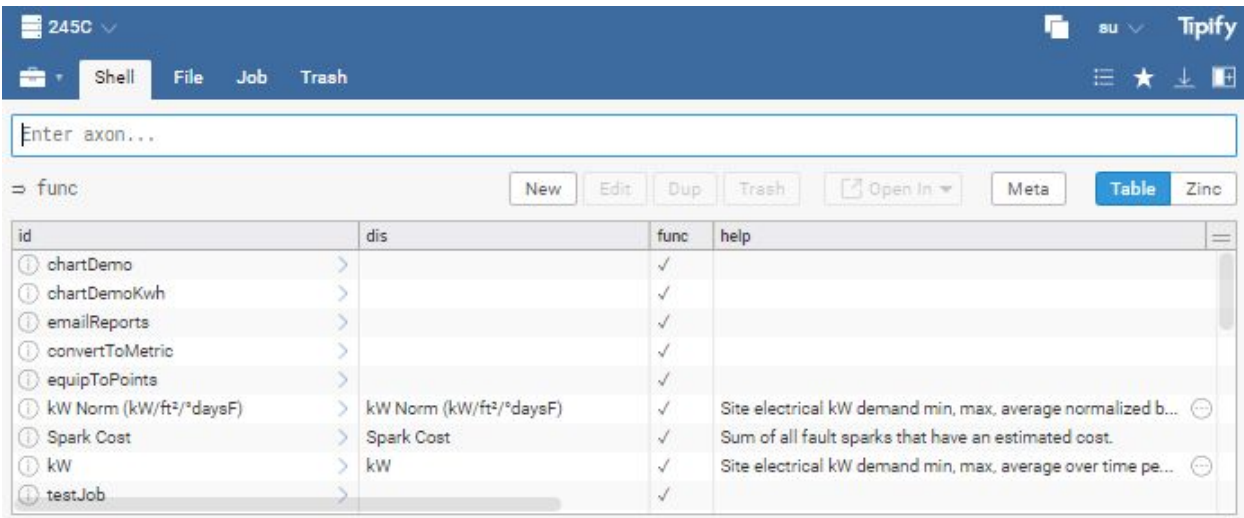

You can see the extension and library functions in Help. Select an extension to see its functions like in the core below.

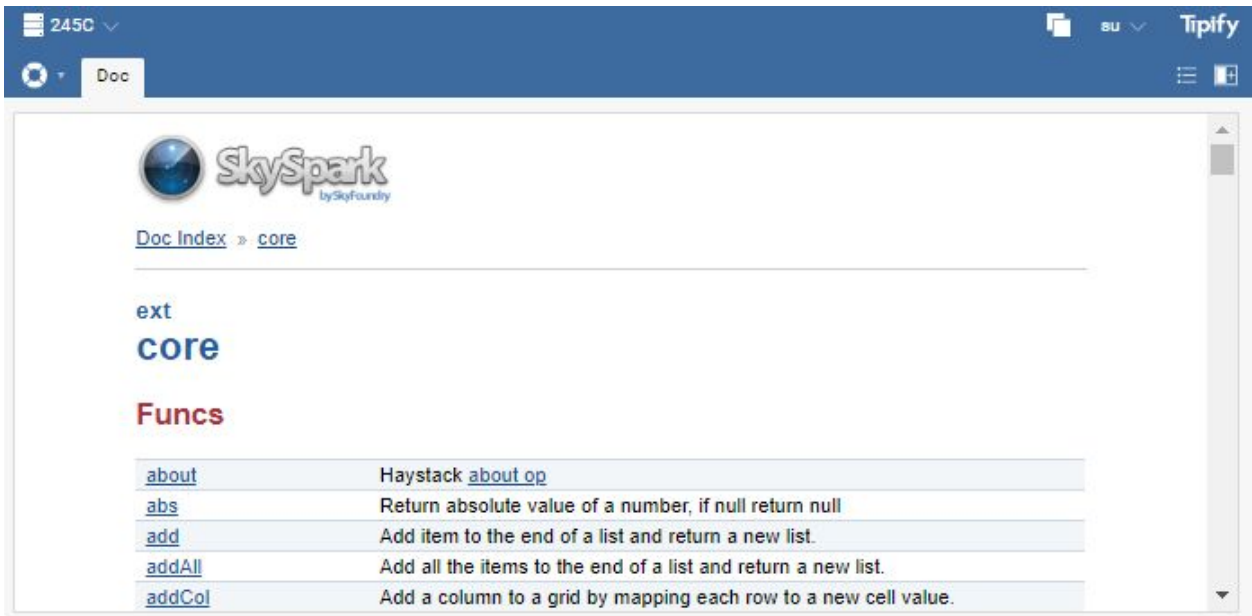

If you are looking for a particular function you can use search the SkyFoundry portal to find it.

**Tipify** Func - 6/20/2019 – Page **<sup>13</sup>** of **<sup>16</sup>** Copyright © 2013-2019 Intellastar All rights reserved

**Preliminary** 

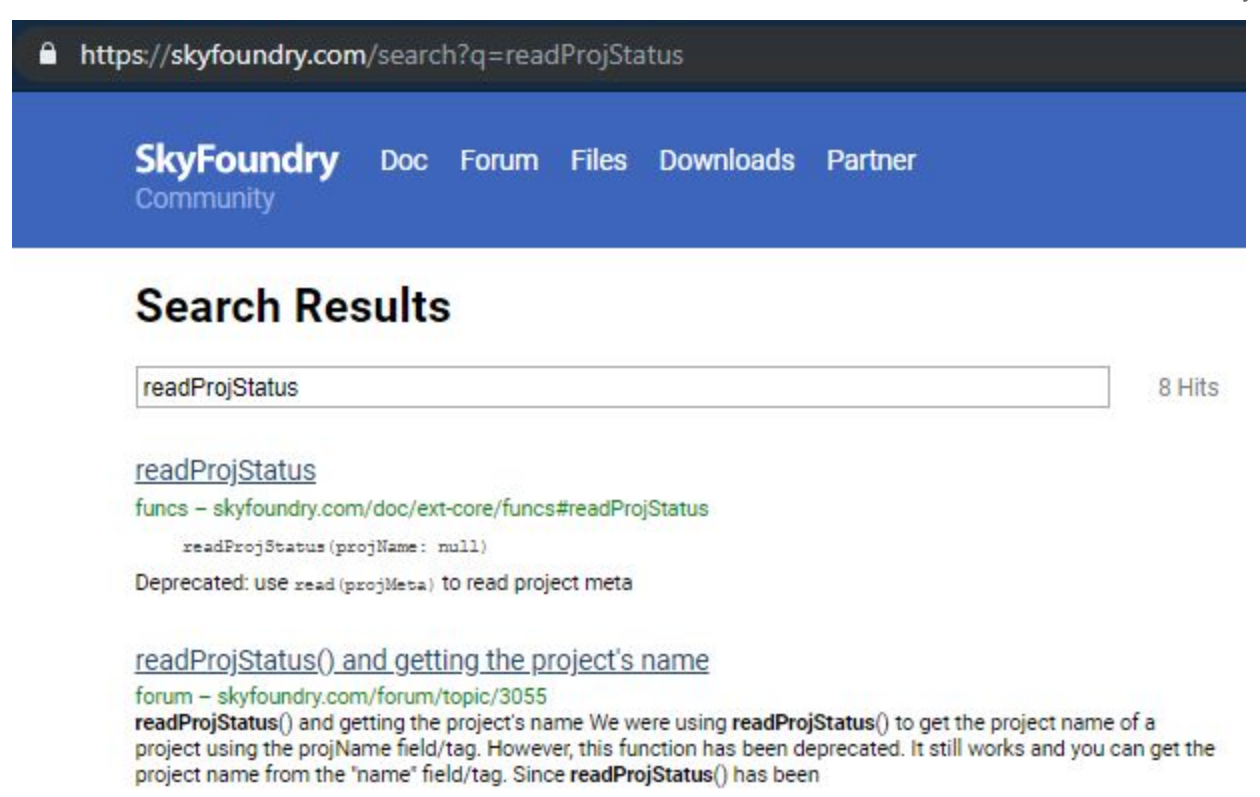

# <span id="page-12-0"></span>Declaring a [Function](http://www.skyfoundry.com/doc/docSkySpark/AxonLang#lambdas)

You can declare a function by using New in the Func app. An example is the ahuCoolAndHeatExample.

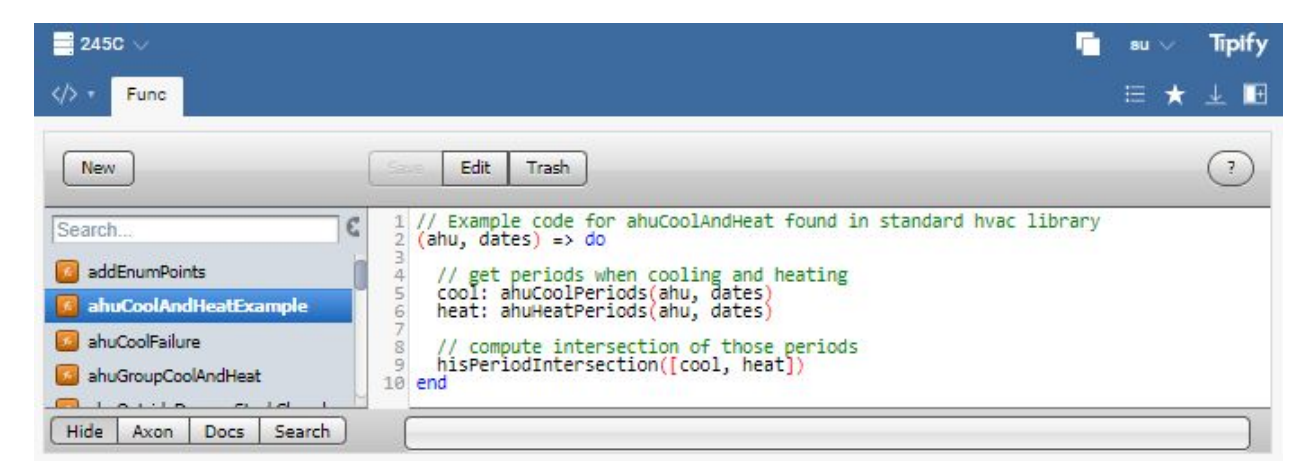

# <span id="page-12-1"></span>Function Arity

The arity is the number of parameters passed to the function. The ahuCoolAndHeatExample has two parameters.

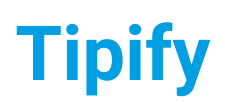

**Tipify** Func - 6/20/2019 – Page **<sup>14</sup>** of **<sup>16</sup>** Copyright © 2013-2019 Intellastar All rights reserved

Preliminary

# <span id="page-13-0"></span>Calling a [function](http://www.skyfoundry.com/doc/docSkySpark/AxonLang#calls)

To call a function add parentheses operator. I can enter emailReports() in Folio or Tools - Shell to run the function.

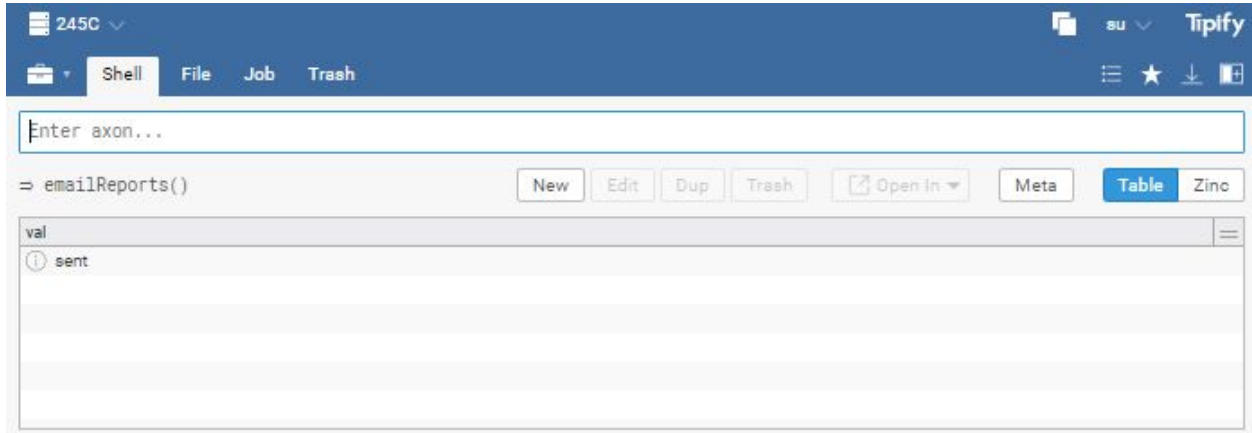

# <span id="page-13-1"></span>Dot [Calls](http://www.skyfoundry.com/doc/docSkySpark/AxonLang#dotCalls)

You can use results of one function in another by embedding them like date(now()) gets date from now. You could select the year using year(date(now())). This creates a nested list of parentheses. You could rewrite this using the dot operator as now().date().year(). If there are no parameters, you can leave off the parentheses like now().date.year

```
readAll(siteMeter).hisRead(yesterday)
Can be rewritten as
```

```
hisRead(readAll(siteMeter), yesterday)
```
**Tipify** Func - 6/20/2019 – Page **<sup>15</sup>** of **<sup>16</sup>** Copyright © 2013-2019 Intellastar All rights reserved

**Preliminary** 

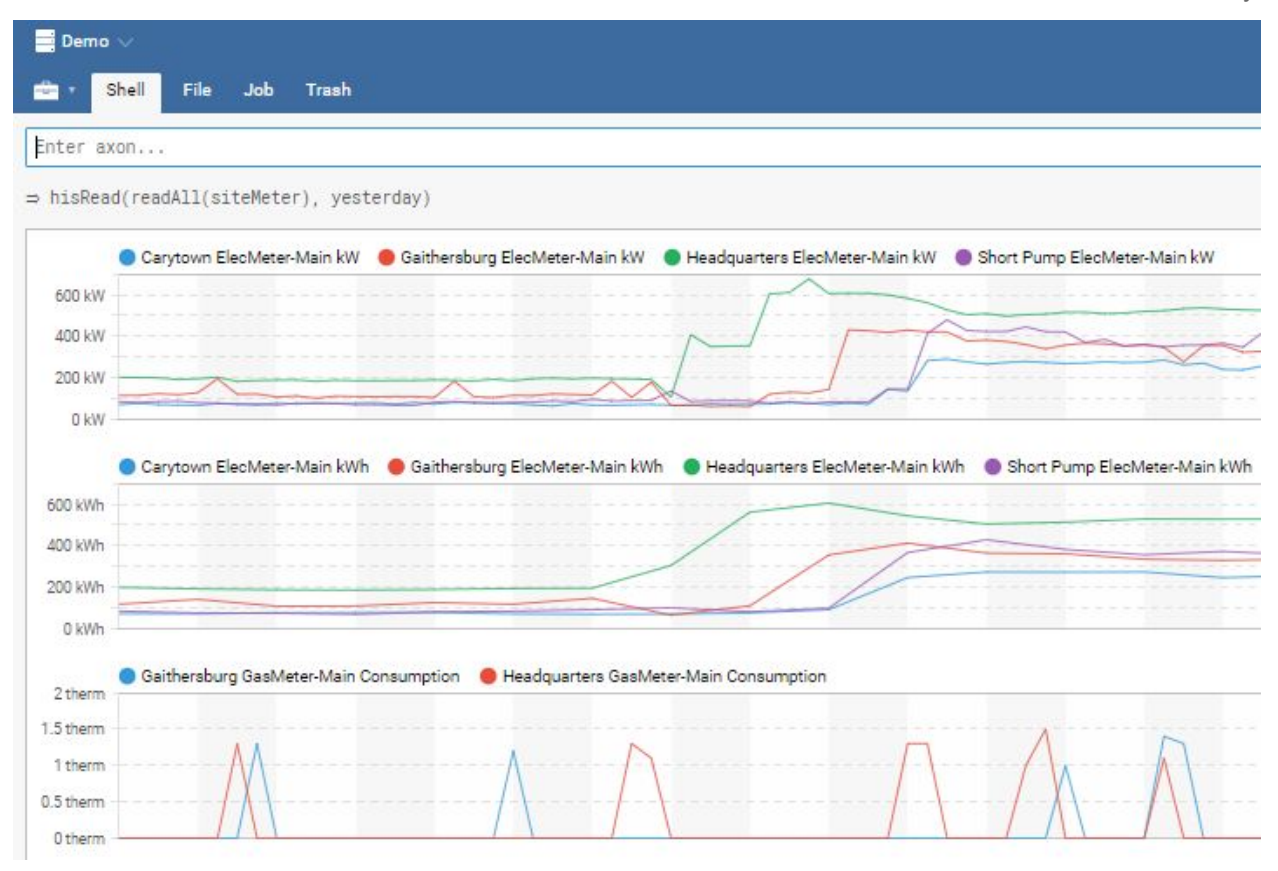

## <span id="page-14-0"></span>Default Parameters

Parameters can be defaulted if not passed.

$$
(x, y: "defy", z: "defz") \Rightarrow "x=" + x + "y=" + "z=" + z
$$

# <span id="page-14-1"></span>Importing and Exporting Functions

Write a trio file to export and import your functions. To export all functions: readAll(func).removeCols(["id","mod"]).ioWriteTrio(`io/funcs.trio`) After moving the trio file to the io folder of the new project, (Tools - File - create file, paste content & Save in T-Star) you can import them: ioReadTrio(`io/funcs.trio`).map row => commit(diff(null, row, {add}))

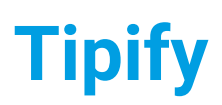

**Tipify** Func - 6/20/2019 – Page **<sup>16</sup>** of **<sup>16</sup>** Copyright © 2013-2019 Intellastar All rights reserved

Preliminary

# <span id="page-15-0"></span>**Reference**

Reference information is available on your device or server in the Doc app or is searchable online at <https://skyfoundry.com/doc/> .

The language documentation is in docLang Functions ([https://skyfoundry.com/doc/docLang/Functions\)](https://skyfoundry.com/doc/docLang/Functions).

The Axon programming language is in docInferStack™ Axon [\(https://skyfoundry.com/doc/docSkySpark/Axon\)](https://skyfoundry.com/doc/docSkySpark/Axon).

Standard Rules for Naming are defined at docInferStack™ Folio naming [\(https://skyfoundry.com/doc/docSkySpark/Folio#naming](https://skyfoundry.com/doc/docSkySpark/Folio#naming)).